=================================================================

WinWisdom v3.0 - Copyright (c) 1992 by Richard Pitts.

All rights reserved.

=================================================================

#### General

## =======

 WinWisdom is designed to be a Quote-Of-The-Day program for Microsoft Windows 3.0 and higher. It will display a quote every time you start Windows. You can even print it. It allows you to store and lookup quotes by author or subject. You can build quote files for your own favorite quotes or use the starter file that comes in this distribution package.

 Once installed, WinWisdom will display quote from the quote file every time Windows is started. If desired, additional quotes can be displayed by pressing the MORE button. WinWisdom can also be minimized to an icon and remain on your desktop throughout your session; this allows you to get additional quotes whenever you want by just double clicking on the icon. You may also customize the colors and fonts used to display the quote. It even comes with quote file maintenance functions so you can build quote files of your own favorites.

### **Registration**

#### ============

 WinWisdom is shareware, it is NOT public domain. The registration fee is \$10 (US) with a free 15-day trial period. If you intend to use WinWisdom beyond the trial period, you may register by filling out the form in file REGISTER.TXT or providing the same information written on a sheet of paper and sending it along with your registration fee to:

> Richard Pitts P.O. Box 963 Alpharetta, GA 30239

Remember to specify your disk size.

With your registration, you will receive the most current version of the program and additional quote files with many more quotes. Your registration supports shareware development. The ability to provide future releases depends on your support.

### Installation

## ============

Because this program is written using Visual Basic v1.0, it requires the file VBRUN100.DLL. It is required to run all Visual Basic v1.0 applications. If you do not already have a copy of this file, you may obtain it from Microsoft, Compuserve or other on-line service, local BBS's, or shareware distributors. In some cases, it may also be provided with the WinWisdom distribution package. Make sure that this file is in either the c:\windows or c:\windows\system directory.

WinWisdom v3.0 makes use of VB/ISAM. VB/ISAM requires the file VBISAMMX.DLL and it is distributed with WinWisdom. While you may copy this file into any directory in your DOS path or keep it in the same directory containing the WinWisdom executable file, it is best to place this file in either the c:\windows or c:\windows\system directory.

The following other files are part of the WinWisdom distribution package:

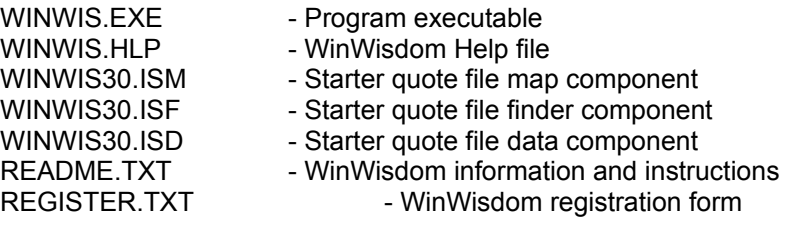

The easiest thing to do is to copy all of these files into the c:\windows directory. Doing this insures that everything is available to Windows. If you want to keep WinWisdom in a separate directory, set one up and copy the above files into it.

In order to use the WinWisdom pop-up quote-of-the-day feature, you will need to do one of the following depending on whether you are running Windows 3.0 or 3.1.

If you have Windows 3.0, do the following:

- 1. Using any text editor (Notepad is good for this, SysEdit is better), open the WIN.INI file in your Windows directory.
- 2. Several lines down from the top of the file, you will find a line which begins with 'RUN='. This line tells Windows what programs to run after it boots. Change this line to read: RUN=WINWIS.EXE [plus any other startup programs].
- 3. Save the WIN.INI file. The next time you start Windows, WinWisdom will pop-up displaying your quote-of-the-day.

If you have Windows 3.1 you can do the above, or the following:

- 1. Open the group that you have designated as your start-up group (by default, the group is 'StartUp').
- 2. From the File menu, select 'New', then select 'Program Item'.
- 3. Type WinWisdom as the description (or any thing else you want to call it) and type WINWIS.EXE as the command line.
- 4. If you put WinWisdom in a directory other than the Windows directory, you will need to type the directory in the working directory field, and add the directory to the command line field.

Due to the use of VB/ISAM, this version of WinWisdom requires a change to your CONFIG.SYS file.

Make a backup of this file in case anything goes wrong. Using any text editor (Notepad is good for this, SysEdit is better), insert the following line into your CONFIG.SYS file:

install=c:\dos\share.exe

This assumes that the SHARE.EXE file resides in the DOS directory of your C: drive. If not, use whatever is appropriate for your system. Save the file.

Note: In order for this change to take effect, your computer must be rebooted. To do that, exit Windows. At the DOS prompt, press CTRL+ALT+DEL.

### **Distribution**

============

 I retain the copyright on all versions. You may distribute any version as long as you include this document with all of the original files and distribute the software unmodified, free of charge, and without additional restrictions.

Packing List

============

 The complete WinWisdom v3.0 package should contain the following files:

 File Name Description WINWIS.EXE Program Executable WINWIS.HLP On-line help file WINWIS30.ISD Starter Quote file - data WINWIS30.ISF Starter Quote file - finder WINWIS30.ISM Starter Quote file - map README.TXT This file REGISTER.TXT Registration Form VBISAMMX.DLL VB/ISAM DLL required at run time

# VB/ISAM MX

#### ==========

The database structure used by WinWisdom is managed through VB/ISAM MX - Visual Basic Indexed-Sequential Access Method, Multiple indeX version. Their required legalese follows.

This software was created using VB/ISAM, Copyright Software Source 1991, 1992; all rights reserved. VB/ISAM software may not be used, copied, modified, transferred, or distributed except as expressly provided in its software license. Only licensees of VB/ISAM may create software that uses any part of VB/ISAM. Software Source, Fremont, California, USA; telephone (510)623-7854.

## Disclaimer

==========

This software is provided 'as is' without warranty of any kind, either express or implied.